Grade 11 Communications Technology **Michael Communications** Technology **Michael Communications** Technology Video #2: Multiple Camera Filming and Editing: The Multi-Camera Edit Tool (April 15, 2012)

# **An Overview**

### **Why would you want to film with more than one camera?**

**Reason #1:** Sometimes when you cover an event, you only have one chance to do it. For example, in Lethal Weapon 3, a building was blown up while the characters ran out of it. Here was an instance when there was no second chance to film again; so to ensure the success of filming this event, many additional cameras were set up from many different angles. Other examples of one time events include: concerts, sporting events, news coverage, reality based television.

**Reason #2:** When you use more than one camera, have more choices for your final edited sequence. When editing, you want to consider these two important factors: pace and impact. The pace is how quickly or how slowly you want to cut from from one shot to the next. Sometimes you want a fast pace to create a sense of exhilaration. Sometimes you want to linger on a shot to capture the emotion of the moment. How you choose to pace your final edit will effect the overall impact that your film will have on a viewer. Having covered a scene with more than one camera, will offer you more editing choices later on.

## **What is the Multi-Camera edit tool in Premiere Pro?**

The multi-camera edit tool syncs up footage from many cameras and allows you to quickly and efficiently edit a sequence from many camera angles.

## **Why is the Multi-Camera edit tool so powerful?**

When filming on location, you need to be portable. All you need are cameras and tripods and maybe some lights and sound equipment; and a computer with editing software, like Premiere Pro. You don't need cables, monitors, a video switcher. If you are on location and there's no electrical source, you can film using the battery power of the cameras and a laptop. When all your footage is synced up, you can edit the footage in one pass! It is forgiving, so if you are not happy with your first edit you can quickly and efficiently change camera angles, or the timing of the shots.

## **What are other reasons to use the Multi-Camera Edit tool?**

- You may re-edit more than once, if you aren't happy with the first edit.
- It is cost effective and it is very efficient.
- You have more editing choices after you film.

## **How does this relate to industry? The short answer: Survival**

You need to keep your production costs down, while trying to draw a larger viewing audience than your competitors. At the end of the day, the show with the highest profit margin wins. TV shows don't die because they are poorly done; but because they are not more profitable than other shows.

## **What kind of video coverage can you with the Multi-Camera Edit tool?**

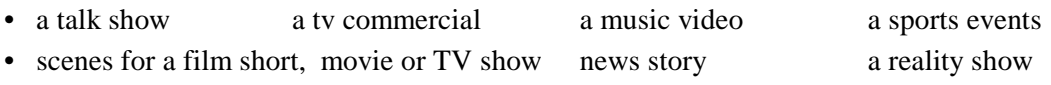

#### **Process**

### **The goal is to work together as a team to film and edit a multi camera sequence in one period!**

You are to practice the multi camera edit tool using the source files provided. This is so you can become comfortable with the multi camera edit tool; how to make editing choices when you have more than one camera available to you; and how to work on your timing using the ripple edit tool. You will also learn how to make changes like choosing another camera when you are finished.

### **Step One - Practicing the dialogue of the script**

You will be given a script with a description of all the camera shots. Together with your group, you will do a table read to become familiar with the script. When you are comfortable that the actors know their lines, you will film the script using multiple cameras.

#### **Step Two - Filming the footage**

One person will be in charge of directing. They will be in charge of using the clapper too if there are not enough people. .

- Clear the cameras of any previous footage.
- Camera check: "Roll" all the cameras making sure that they are all on.
- Snap the clapper and say "Take one". Very important! You need to have a visual and audio sync point.
- Act
- Stop the cameras. The director decides if the take was good, of if you need to continue.
- Repeat the steps as many times as necessary until you have a good take, however, don't erase your cameras!
- The director decides when to stop and which take is the best one. Its usually the last take.

#### **Step Three - Preparing the footage**

- Each person with a camera goes to a computer and transfers the footage on the SD cards to the computers.
- Put it in a folder. Rename each shot using the content of the footage, the camera angle, and the take number.
- For example, camera one is a close up shot of Bob. For take one, label it, "cu\_bob\_take1"; for take two, label it "cu\_bob\_take2"; etc.

• Please note that if you are using the standard definition cameras, you have to fool Premiere Pro into "thinking" that the MOD files, which are a kind of mpg file, are MPG files. Therefore, rename the file extension too.

#### **Step Four - Collecting the footage**

- One person goes to each computer and collects the footage with a usb key.
- Please note: Collect one file from each person, the one with the best take. It makes file management easier.

#### **Step Five - Editing the footage**

- Transfer the collected files to each of the computers; and using the multi camera edit tool, edit the sequence.
- Why do you transfer the files to all the computers when only one edited file is needed for viewing?

• Practice makes perfect! It gives each person a chance to learn the multi camera edit tool and to hone their editing skills.

#### **Step Six - Distributing your edited sequence**

- After you edited the footage, you want people to watch it.
- If you are broadcasting to the school, you can export it as movie file (AVI, MP4 or MPG) and put it on the server, or stream it on the network.
- If you are publishing it on the internet, you can export it as an FLV file, and upload it to a web page.
- If you are using it for a film short or TV show, you and export it and use it as one of your many scenes.

### **Communication**

Everyone needs to communicate well with each other; and work as a team to meet the desired goal: to publish to the final edit.

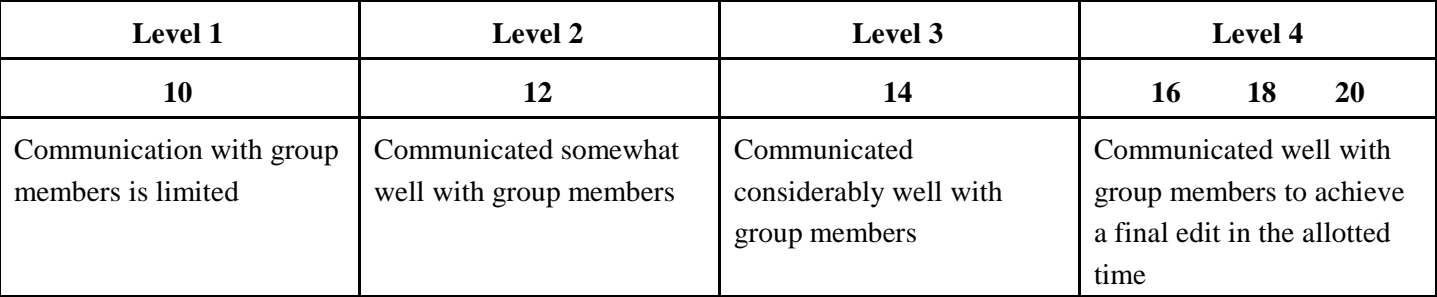

### Thinking

## **Editing - Overall Impact**

This is how well everything is pieced together to create your video. In the end, the viewing audience should have a lasting impression of what you edited.

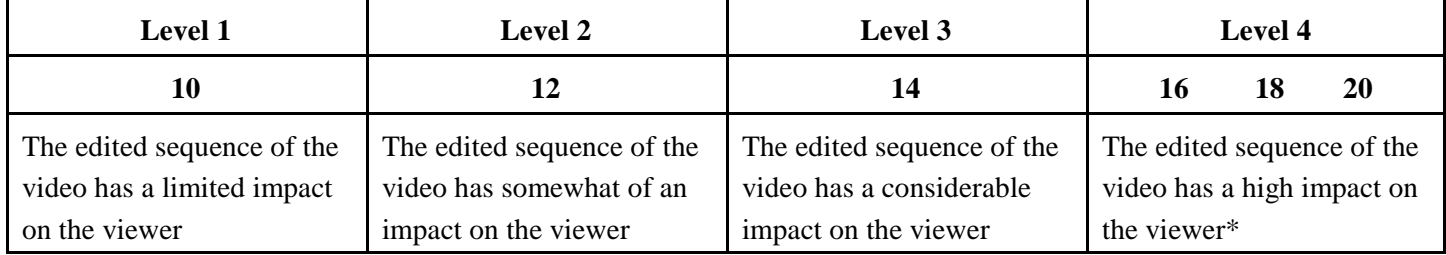

\* Since each actor has more than one camera on him or her (wide and close), the correct shot is chosen at the correct moment. For instance, when the intensity of the video is raised, you want to cut to the close up shot of the actor; or cutting to a reaction shots are show the listener's face while the other person is talking. Moreover, all camera angles are used.

### Application

### **Editing (Pace, Timing) and Role**

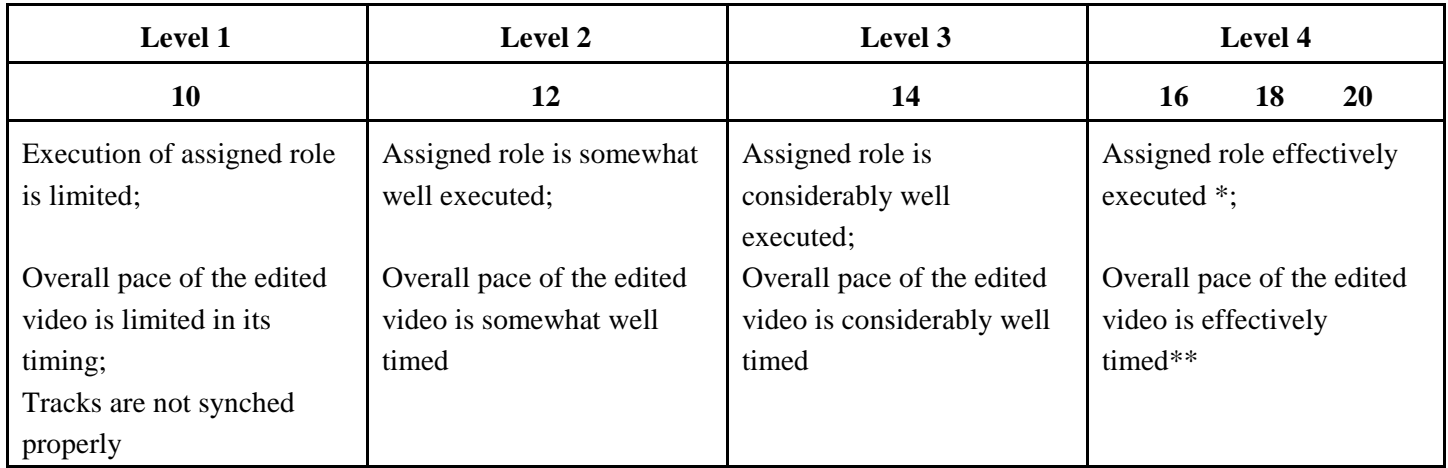

\* Each person is given an assigned role before we begin filming, which they are responsible for.

\*\* Camera viewpoint switches at the appropriate moment